# **ASTS Bridge (MICEX Bridge, TEAP, TEServer) Update Manual**

### **Update availability**

ASTS Bridge update is free for users of any version of ASTS Bridge/MICEX Bridge/TEAP/TEServer who have valid contract for this software.

### **Naming of different Bridge versions**

Current software name is ASTS Bridge. MICEX Bridge and TEAP are old names of the same software.

TEServer (MICEX Bridge Serial) – Bridge version that is used to connect over RS-232 serial port. As per earlier announcement this product will be decommissioned starting from 1 July 2015.

#### **How to check the Bridge version**

**Attention:** when updating the Bridge software both server components and API libraries at the client side must be updated.

To check the server version start the ASTSBridge.exe application (MICEXBridge.exe, TEAP.exe in older versions). Usually this file is located in the 'server' folder of the Bridge installation.

Version number is displayed in the lower left corner of the window:

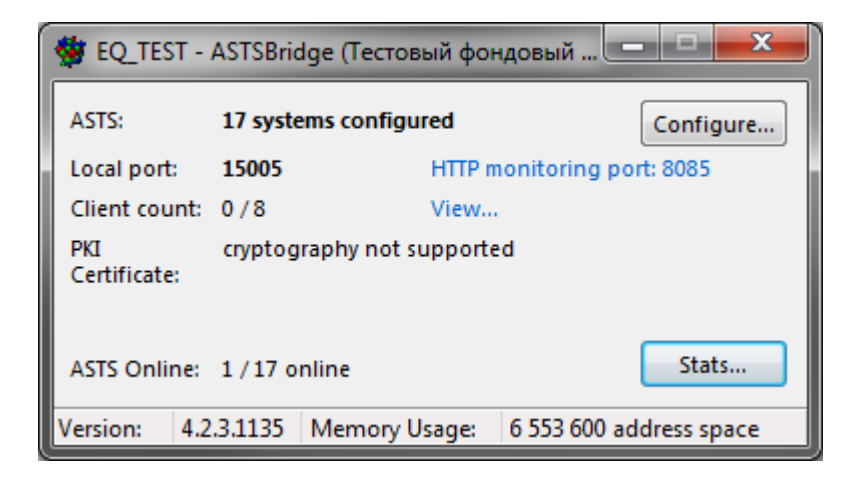

To check the client API library version open system properties of the mtesrl.dll library. This library is part of the client side software. Go to the 'Details' tab. Version number is displayed in the 'File version' property:

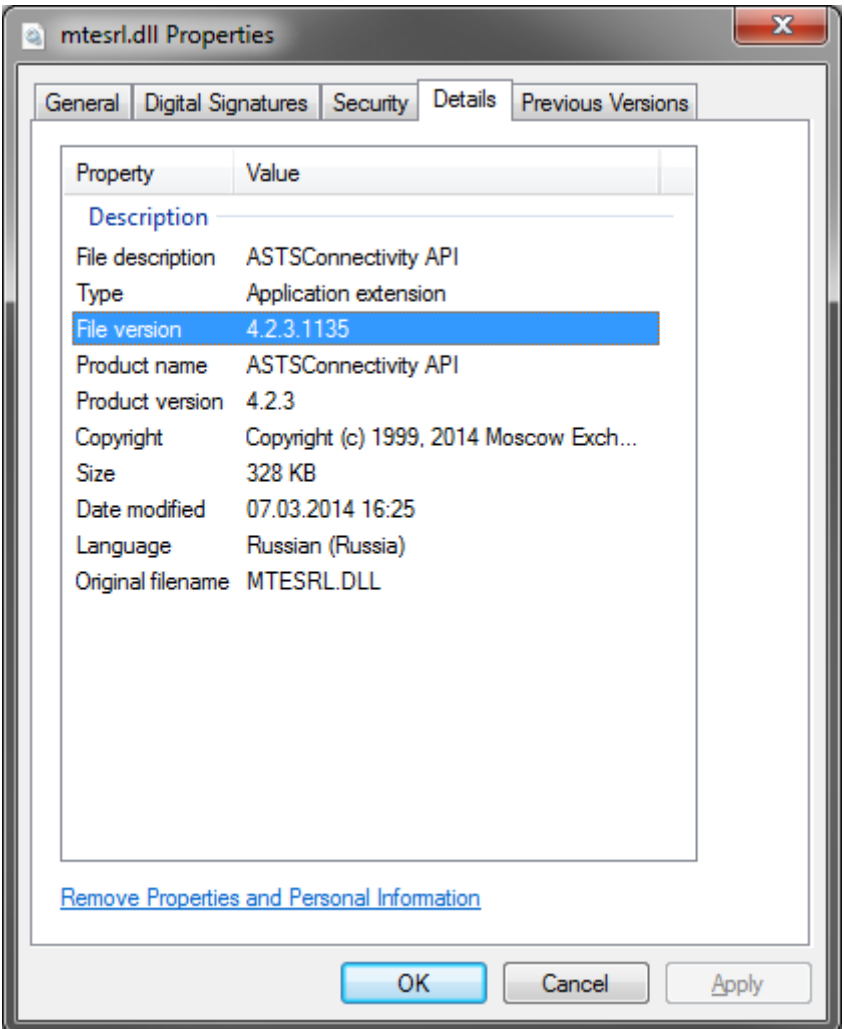

One of the methods to check the client API library version on Linux is using a standard Python shell:

```
[alx@centos:~/astsbridge/mtesrl/linux64]$ python
Python 2.7.5 (default, Jun 17 2014, 18:11:42) 
>>> from ctypes import *
\gg lib =
cdll.LoadLibrary("/home/alx/astsbridge/mtesrl/linux64/libmtesrl.so")
>>> lib.MTEGetVersion.restype=c char p
>>> lib.MTEGetVersion()
'4.2.3.1135: supports ASTSBridge and TEServer, protocol v6.82'
```
# **Update steps**

- 1. Stop all instances of the Bridge.
- 2. Download and unzip the latest Bridge version fro[m ftp://ftp.moex.com/pub/ClientsAPI/ASTS/](ftp://ftp.moex.com/pub/ClientsAPI/ASTS/)
- 3. Copy configuration from the old Bridge to the new one. Configuration is stored in a file named like ASTSBridge.ini, ASTSBridge.xml, MICEXBridge.ini, MICEXBridge.xml, TEAP.ini or TEAP.xml.
- 4. Rename, if needed, that configuration file to match the Bridge server file name i.e. to ASTSBridge.ini or ASTSBridge.xml.
- 5. Either change your Bridge startup shortcuts (replace the system service if Bridge runs as a service – see the main ASTS Bridge manual for more details) or replace the contents of the old Bridge folder with the new one.
- 6. Replace mtesrl.dll/ libmtesrl.so libraries on the client side. New libraries can be found in the 'mtesrl' folder of the Bridge package.
- 7. If the embedded version of the Bridge is used (i.e. API libraries that connect directly to MOEX gateways on colocation facility) then the new libraries should be copied from the 'embedded' folder of the Bridge package. The tsmr.dll / libtsmr.so libraries must be also updated in this configuration.